## **Setting Up SSL**

## Advanced: Setting Up SSL

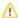

SSL Certificates are no longer sold via our store. This information is here for archival purposes only.

If you are using Tonido in its default configuration, you can get SSL(https) access to your Tonido by using the URL with a https:// prefix. You don't have to do anything else.

If you are not using Tonido Relaying Services, you need to purchase a SSL license from the Tonido Store.

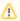

PLEASE NOTE: BUYING A SSL LICENSE IS ONLY REQUIRED IF YOU ARE NOT USING DEFAULT RELAY SERVICES. YOU GET SSL AUTOMATICALLY IF YOU ARE USING RELAY

## Instructions for Tonido SSL License installation

- 1. Open your Tonido instance. Make sure you run at least Tonido version 0.2.0.9648. Log in into your profile.
- 2. Go to Tonido Admin and select the "Settings" tab.
- 3. Select "Install Zip Package" option and choose the zip file provided to you
- 4. Select "Upload". Once the zip is uploaded, you will get a success message.
- 5. Restart Tonido and access Tonido using https:// prefix in your browser. To restart Tonido in your plug, you will need to unplug it from the power and replug it in.

blocked URL

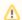

## SSL Warning

You might get a certificate trust warning message.

You have two options when getting certificate warning messages:

1. Add the CodeLathe's CA as a trusted root certificate. Follow these instructions. You will still get warnings when using private URLs.

(or)

2. Accept the (example) security warnings shown below

blocked URL

blocked URL

blocked URL

blocked URL